# EMM.120 MID et EMM120 CT

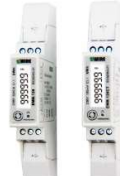

EMM.120 et EMM.120 CT sont des compteurs d'énergie monophasés avancés avec connexion Modbus RTU. La lecture des valeurs de consommation peut se faire via l'écran ou sur le serveur web connecté.

Le module est enfermé dans un boîtier sur rail DIN de 1 module de large avec passage de courant continu jusqu'à 45 A (EMM.120-MID) ou

une connexion pour un transformateur de courant de 100 mVolt pour la mesure de courant indirect. (EMM.120 CT). La bobine (100 mVolt) doit être commandée en option, voir la liste de prix 2-WIRE.

Le réglage du courant de chasse à l'EMM.120CT est préréglé soit sur 50A, soit sur 100A, ce réglage peut être modifié via l'affichage.

L'adresse Modbus peut être lue via l'écran LCD.

En plus d'une connexion RS485, les deux modules disposent également de 2 sorties d'impulsions.

### 1. Connexion :

# **EMM 120**

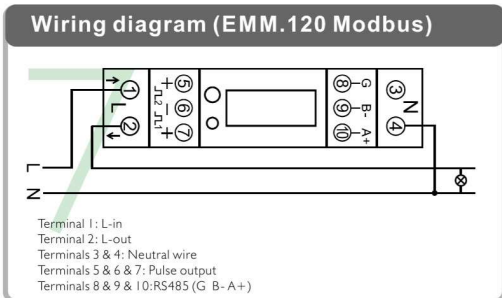

Remarque : différent de EMM.120CT !!

- Alimentation : L1 entrée sur le terminal 1, sortie L1 sur le terminal 2, entrée N / sortie sur le terminal 4
- Modbus : Connexion de G, A et B

# EMM.120 CT SIMPLE Bobine 100mVolt

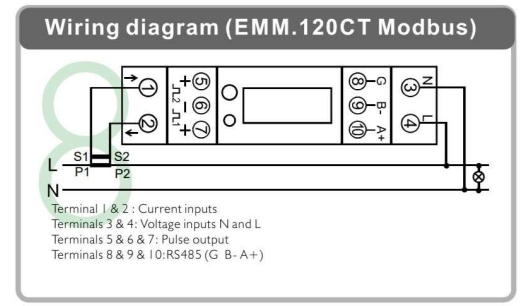

S'il vous plaît noter : différent de EMM.120 !!

- Bobine : sur la borne 1 et la pince 2
	- Alimentation : L1 sur le terminal 4, N sur le terminal 3
- Modbus : Connexion de G, A et B

Attention 1 : Pour éviter les surtensions : connectez d'abord les conducteurs de la bobine, puis la bobine pour couper les conducteurs de courant !! L'installation de la bobine de courant n'est effectuée que par un électricien qualifié !! Portez des lunettes de sécurité chaque fois que vous manipulez les bobines !!

Attention 2 : Vérifiez toujours la polarité de l'écran via le bouton d'affichage, si la puissance est négative (Watt) ou si la puissance est négative, ouvrez la bobine et retournez-la !

Attention3 : Dans le cas d'une mesure monophasée dans une installation multiphasée, mesurez la tension et le courant sur la même phase : P(puissance) = U1

 (tension phase1) x I1(courant phase1) x cos phi, sinon la mesure n'est PAS correcte !!

## 2. Configuration sur l'écran :

Ces deux modules sont préconfigurés, le Modbus peut être lu à l'écran. Les paramètres Modbus définis : 9600 8N1

- Adresse Modbus : Id001... Réf. ID247
- Débit en bauds : 9600 bauds
- Données : 8 bits
- Parité : Prty n (parité aucune)
- Bit d'arrêt 1
- Extra pour EMM.120CT : Bobine d'ampérage : Ct0100 (préréglée à la bobine 100A ou à la bobine 50A)

Remarque : Certaines valeurs prédéfinies peuvent être modifiées en mode SET, en appuyant un peu plus longtemps sur le bouton.

#### 3. Configuration dans le serveur web MEMo3

Dans le serveur web, allez au niveau 3 (niveau de l'installateur), cliquez sur le bouton « EDIT GROUP-CHANNELS », entrez le mot « Level3 » et appuyez sur le bouton « ANNULER », vous verrez maintenant « Level3 » en haut à gauche. Dans ce programme d'installation Level3, vous pouvez ajouter des compteurs.

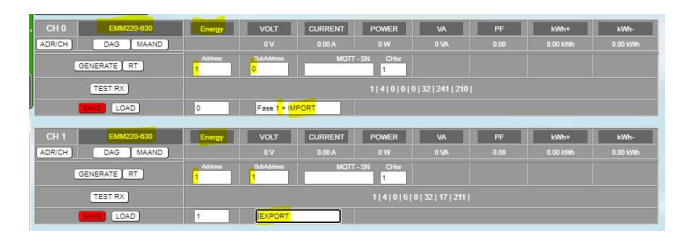

- Cliquez sur le bouton « EDITER LES CANAUX DU GROUPE » Le bouton « AJOUTER UN CANAL x(Y) » dans la fenêtre pop-up crée un nouveau canal. À moins que vous n'entriez 'Y' dans 'Channel Nr', le petit canal 'x' sera créé. Large (Y) est un canal inutilisé dans la séquence ascendante des numéros de canal
- Choisissez le type 'EMM220-630' comme module et sélectionnez le mode 'ENERGY' (les deux sont déjà sélectionnés par défaut)
- Entrez l'adresse Modbus unique du module : p.e.25 (PAS 025 !!)
- Entrez la sous-adresse Modbus : '0'= IMPORT, '1'= EXPORT
- Donnez un nom au compteur : par exemple EMM.220 F1 et appuyez sur « SAVE », confirmez OK et le canal de journalisation est créé
- Vous pouvez également faire un 2ème canal pour mesurer l'injection (=export).
- Utilisez le bouton 'ADD CHANNEL x(Y) pour créer un nouveau canal supplémentaire.
- Maintenant, à droite du bouton « LOAD », entrez le numéro de canal de la configuration précédente et appuyez sur le bouton « LOAD » pour en prendre une copie.
- Remplacez la sous-adresse par '1' pour mesurer l'exportation et changez le nom en 'F1 export' par exemple 'F1 export'
- Appuyez sur « ENREGISTRER » pour télécharger votre configuration sur le serveur Web.
- Avec le bouton « TEST RX », vous pouvez tester la communication entre MEMo3 et le compteur. En cas d'erreur : Vérifiez les paramètres Modbus et le câblage,...

MEMo3b : Voir aussi le point 9 du manuel Memo3b. Ci-dessus, vous trouverez un exemple avec CH0 = phase 1 + import, CH1 = export. Donc : module=EMM220-630, mode= Énergie, adresse et sous-adresse Modbus, nom, puis 'ENREGISTRER'. Les compteurs monophasés ou triphasés sont configurés de la même manière. Avec un compteur triphasé, vous pouvez créer un 3ème canal avec la sous-adresse 2 pour la phase 3.

ReMI : Configuration en tant que maître Modbus : Type de canal « Modbus », l'identifiant de l'appareil sera 'Master EMM220' ou 'Master EMM630' pour les compteurs à 3 phases. Le paragraphe 1 indique l'adresse Modbus du compteur, le paragraphe 2 indique « 0 » pour l'importation et « 1 » pour

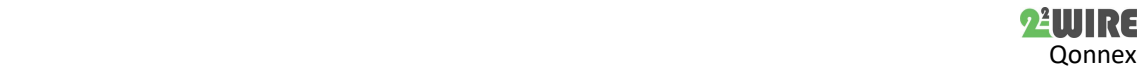

l'exportation. Entrez un 'Nom' et appuyez sur 'Enregistrer' avec le mot de passe 'adminREMI'. Exemple:

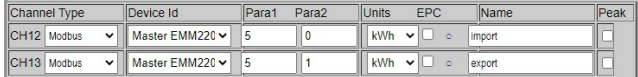

#### 4. Lecture des valeurs sur l'écran

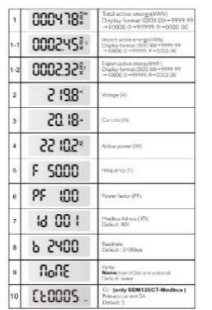

En appuyant brièvement sur le bouton-poussoir à chaque fois, vous pouvez lire toutes les valeurs mesurées et les paramètres Modbus : (valeur de la bobine de courant CT (ligne 10 en bitmap) uniquement dans le cas d'EMM.120CT)

kWh totaux→ kWh importés→ kWh exportés→ Tension → courant→ Puissance W→ Fréquence →Facteur de puissance → Adresse Modbus→ Débit en bauds → Parité→ Valeur CT

Les paramètres Modbus prédéfinis : 9600 8N1

La liste de tous les registres Modbus permettant de se connecter à un système de lecture Modbus est disponible sur notre site Web.

#### 5. Quelles valeurs sont enregistrées.

MEMo enregistre toutes les 60 secondes :

- Importation des relevés de compteurs en kWh
- Export des relevés de compteurs en kWh
- Tension en Volts
- Courant en ampères
- Puissance en Watts
- Facteur de puissance
- Puissance réactive en VAr

#### 6. Remarques générales :

- L'importation et l'exportation des relevés de compteur actuels peuvent être lues dans le serveur Web (valeurs vert clair).
- Dans le MEMo3, vous pouvez ajouter des groupes et trier les canaux dans « EDIT GROUP-CHANNELS » et avec le bouton « TRIER LES CANAUX », voir le manuel MEMo3
- Étant donné que le serveur Web ne peut pas afficher de graphiques négatifs, l'électromètre du panneau solaire doit être connecté en fonction de la direction du courant.
- Si l'alimentation du serveur Web affiche une valeur nulle, il est probable que la polarité de la bobine soit incorrecte
- À l'aide du module RG.016, ce compteur peut être lu sans fil via Memo et MiLo
- La bobine de courant ne doit être prolongée que de quelques mètres avec la même section.
- Le manuel complet avec toutes les spécifications techniques, la configuration détaillée, les registres Modbus est disponible sur notre site Web www.2-wire.net

### 7. Instructions d'installation

L'installation doit être effectuée par un installateur agréé et conformément à la réglementation en vigueur. Le module doit être intégré dans une boîte à fusibles ignifuge. Lors de l'installation, les éléments suivants doivent être pris en compte (liste non exhaustive) :

- les lois, normes et règlements applicables.
- l'état de l'art au moment de l'installation.

- Ce manuel, qui ne mentionne que des dispositions générales et doit être lu dans le contexte de chaque installation spécifique.

- les règles de bonne exécution.

- les spécifications spécifiées dans ce manuel, sinon il y a un risque d'endommagement du module.

Ce manuel doit être joint au dossier d'installation électrique. Sur le site Web de 2-Wire, vous pouvez toujours trouver le manuel le plus récent du produit.

### 8. Soutien

Vous souhaitez faire réparer le produit en cas de défaut éventuel ? Veuillez contacter votre fournisseur ou commander un « module d'inspection » en ligne.

#### 9. Dispositions relatives à la garantie

La période de garantie est de deux ans à compter de la date de livraison. La date de livraison est la date de facturation de l'achat du produit par le consommateur. Si aucune facture n'est disponible, la date de production s'applique. Le consommateur est tenu d'informer Qonnex sprl par écrit du défaut de conformité, et ce au plus tard dans les deux mois suivant la découverte. En cas de défaut de conformité, le consommateur n'a droit qu'à une réparation ou à un remplacement gratuit du produit, qui est déterminé par Qonnex.

Qonnex n'est pas responsable d'un défaut ou d'un dommage résultant d'une installation incorrecte, d'une utilisation incorrecte ou négligente, d'un mauvais fonctionnement, d'une transformation du produit, d'un entretien en violation des instructions d'entretien ou d'une cause externe telle que des dommages causés par l'humidité ou des dommages dus à une surtension. Les dispositions impératives de la législation nationale sur la vente de biens de consommation et la protection des consommateurs dans les pays où Qonnex vend directement ou par l'intermédiaire de distributeurs, d'agents ou de représentants permanents prévalent sur les dispositions ci-dessus.

Qonnex bv B-9310 Alost Belgique info@2-wire.be www.2-wire.net

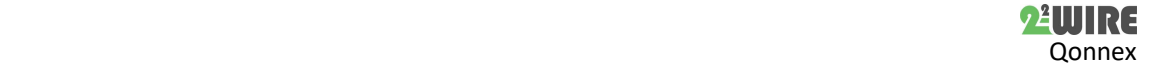